### EOS,LEI MANAGER

# » LEI leicht gemacht «

Die wichtigsten Informationen auf einen Blick.

# **REGISTRIEREN**

#### 1. Neuer Benutzer

- E-Mail-Adresse eingeben (gilt als Ihr Benutzername)
- Passwort wählen (das Passwort muss aus mindestens 10 Zeichen bestehen und sollte mindestens ein Sonderzeichen, eine Zahl sowie einen Groß- und Kleinbuchstaben enthalten)

#### 2. E-Mail Adresse bestätigen

- Sie erhalten umgehend eine Email
- Einfach auf den Link in der Email klicken und einloggen

#### 3. Benutzerdaten pflegen

- Persönliche Informationen eingeben (Angaben zur Person, Firma, Kontaktdaten)
- Ggf. auch schon eine Rechnungsadresse eingeben (dies erleichtert den Bestellvorgang)

## **BEANTRAGEN**

2.

1.

- 1. Welche Informationen sind anzugeben?
	- Unternehmensinformationen (Name, Land, Rechtsform, Registerinformationen, Adresse)
	- Und, wenn vorhanden, auch Informationen zum Mutterkonzern

#### 2. Welche Dokumente sind erforderlich?

• Registerauszug, Satzung o. Ä., um den Unternehmensnamen, -adresse und die unterschriftsberechtigten Personen zu belegen

Ausnahme: Gegen eine Gebühr von 10,-€ beantragt die EQS die Registerdaten für Sie.

• Vollmacht - ein Blankoformular können Sie bei uns herunterladen und unterschrieben von CEO, Prokurist oder einer im Registerauszug benannten Person wieder uploaden Ausnahme: Sie sind selbst unterschriftsberechtigt.

- 3. Zahlungsinformationen eingeben
	- Rechnungsadresse auswählen oder anlegen
	- Bezahlart wählen Rechnung oder Kreditkarte
	- AGB akzeptieren und LEI bestellen

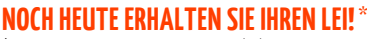

\*Bei einer Beantragung an Arbeitstagen vor 16.00 Uhr (CET).

**Bei Fragen ist unser Team immer für Sie da, per Email (lei-manager@eqs.com) oder Telefon (+49 (0)89 21 02 98-321).**